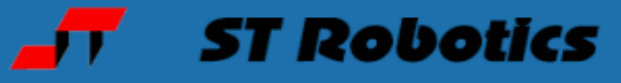

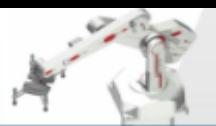

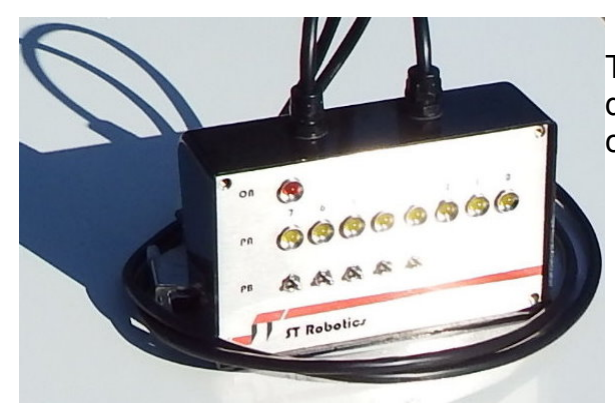

The IO simulator/trainer is a simple device to demonstrate and test I/O from the robot controller.

It has a row of 8 LEDs that are controlled from the PA output of the controller. This connects to the 15W D connector on the back of the controller.

It has a row of 5 switches that signal back to the PB input of the controller. These connect to the 9 way D connector. Only bits 3-7 are available on that connector so bits 0,1,2 do not have switches.

Note that bits 0,1,2 are used by the robot for calibration. Bits 3 and 4 are also used by the robot for calibration but can be simulated on the trainer.

### **PB inputs**

You can read back these switches with PP which displays a row of 1s e.g. 11111111 Push switch PB 7 down and you will see 01111111 push PB 6 down to see 00111111 switch off PB 7 10111111 and so on. Press the escape key to return to command OK

## **PA Outputs**

After you have used START all LEDs will be out apart from the green ON light.

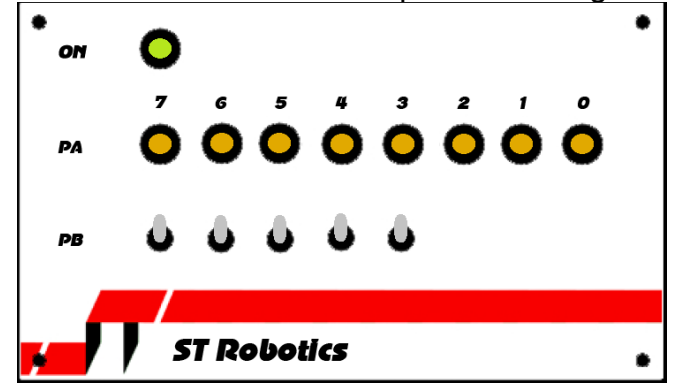

Now enter 5 PA OUT In binary, 5 is bits 0 (value 1) and 2 (value 4).  $4+1=5$ .

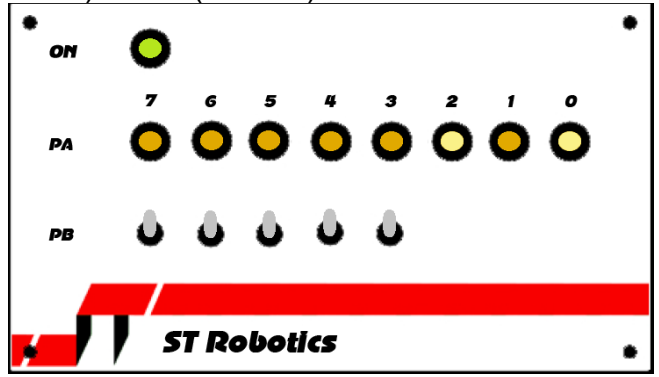

You will see lamps 0 and 2 light.

Enter

HEX AA PA OUT

AA is a hex number. In binary it is 10101010 so you will see

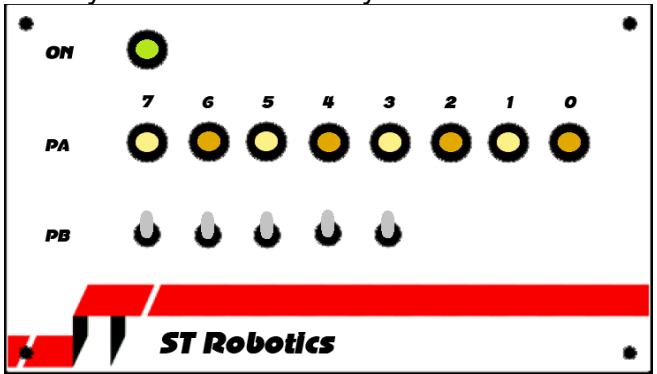

Enter 0 PA OUT and all the LEDs go out.

# **To try**

You can write a simple program to read PB and output on PA : TEST1 BEGIN PB IN PA OUT ?TERMINAL UNTIL ;

# enter TEST1

Now each switch you toggle lights the corresponding LED.

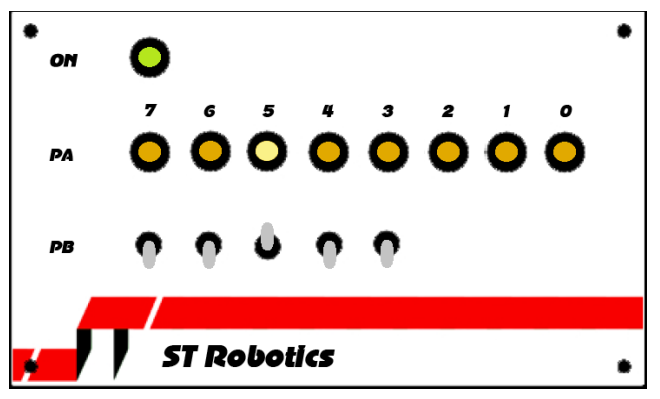

You can also manipulate the output bit by bit. For example

PA 2 ON will turn on LED 2 PA 4 ON will turn on LED 4 now LEDs 2 and 4 are on PA 2 OFF turns off LED 2 Bear in mind that the gripper is controlled from PA 0 so PA 0 ON will operate the gripper. Electric grippers are controlled from PA 0 and PA 1 so it is best not to manipulate those two **bits** 

To flash a LED, for example PA 3: : TEST2 BEGIN PA 3 ON 500 MSECS PA 3 OFF 500 MSECS ?TERMINAL UNTIL ; enter TEST2 press esc to exit

Note that while you have the IO trainer plugged into the 15w connector you do not have the pneumatics or other devices connected. For this reason use the supplied ribbon cable extender.

### **Waiting for input events**

PB 7 1 WAIT This will wait for the PB 7 switch to go to 1 (up). Toggle it up to see OK PB 7 0 WAIT will now wait for the switch to go down

## **To try:**

Assuming the robot is calibrated and at HOME : TEST3 BEGIN PB 7 BIT? IF HOME ELSE READY **THEN** ?TERMINAL UNTIL ; try TEST3